#### From Eye to Insight

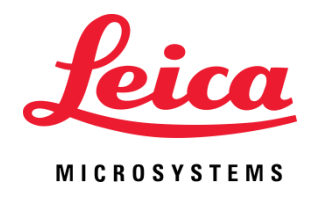

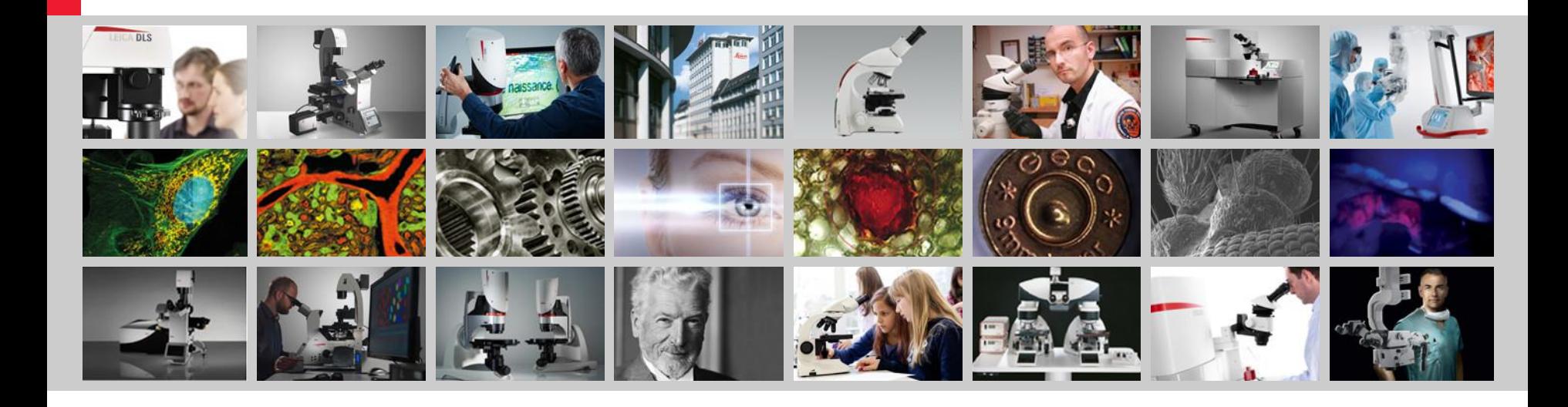

## **Workflow – Spheroids: 3D tissue model in cancer research**

Irmtraud Steinmetz

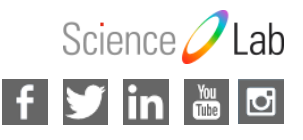

Updated by: Marco Meijering Application Support Specialist EMEA

#### 2D cell culture and animal models for Cancer research

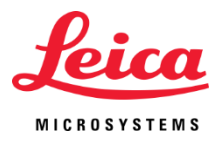

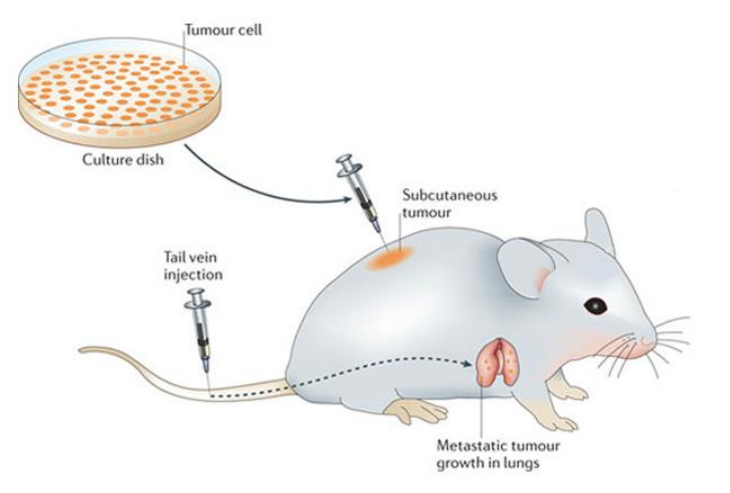

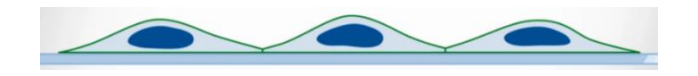

**2D- cell culture**

- Lack of realistic 3D- complexity
- high drug failure rate

#### **animal models**

- **E** expensive
- **time consuming**
- **Figure 1** frequently fail to reflect human tumor biology

Adapted from Dranoff Nature Reviews Immunology, 2012

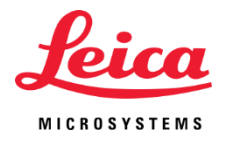

## Alternative: 3D cell culture/spheroids

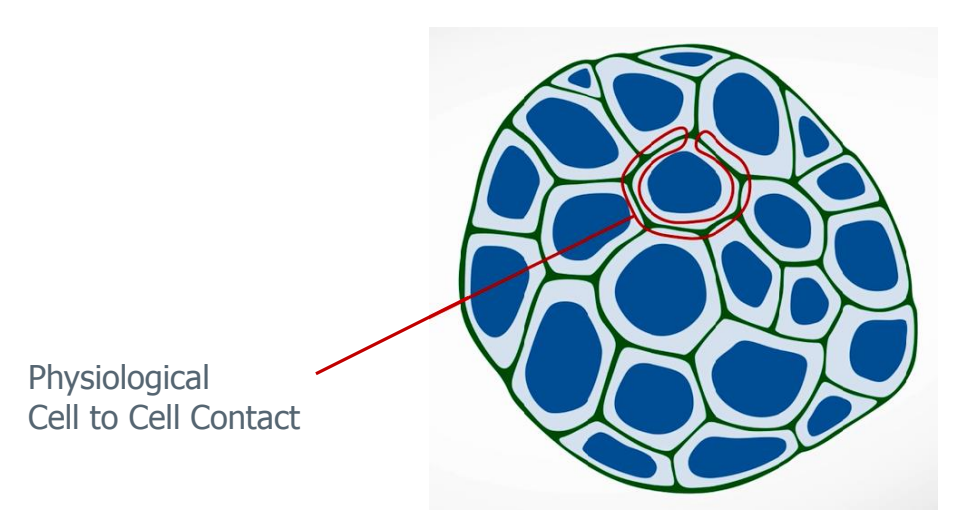

- Characterized by contacts to other cells in xyz, cell signalling, cell-polarization, interaction with extra cellular matrix (ECM)
- 3-D-architecture develop physiological metabolic and proliferative gradients
- good compromise of expensive animal models and non physiological 2D-cell culture
- can serve as physiological models for cancer and stem cell research

#### 3D Biology in stem cell and cancer research and other diseases – exploding field

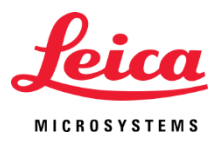

#### **Research with spheroids**

- Drug screening, drug sensitivity resistance behaviour of cancer cells, tumour genetics
- Personalized Medicine: so far for colon, breast and pancreas cancer
- Cure of cancer, cystic fibrosis, …
- Idea: built up a living cancer bio-bank (Hans Clevers, Utrecht, Netherlands)
- Organ Modelling

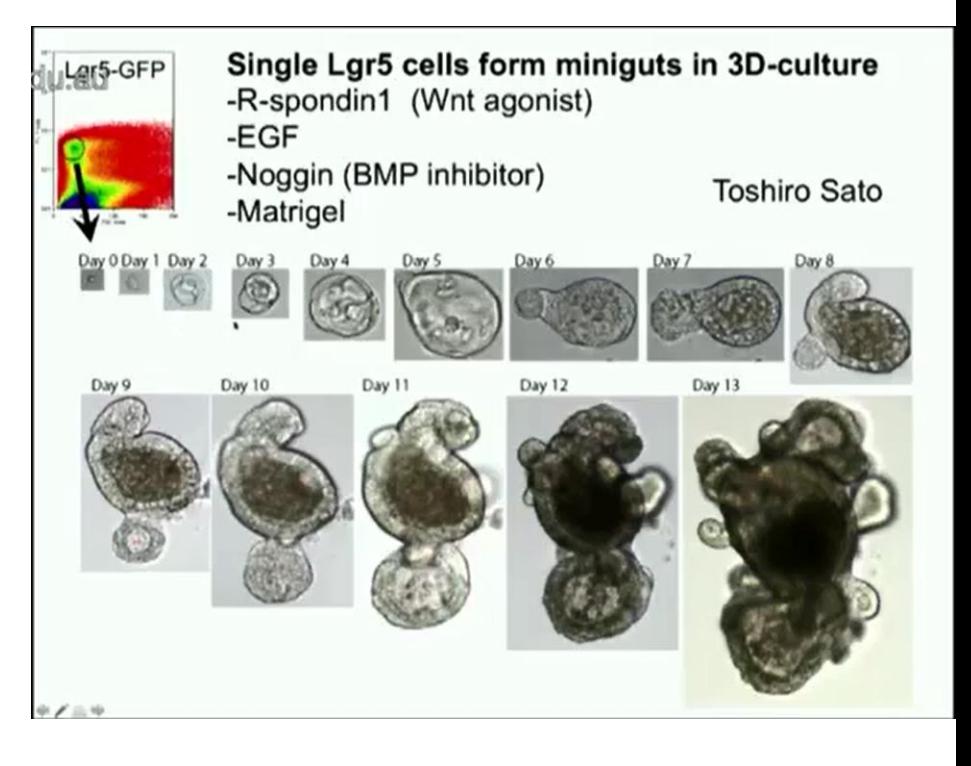

#### Talk:

Hans Clevers (2015): Wnt signalling, Lgr5 stem cells, organoids and cancer at Walter and Eliza Hall Institute of Medical Research, Australia

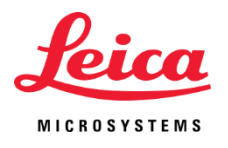

#### Workflow - Most efficient Imaging of 3D Spheroids

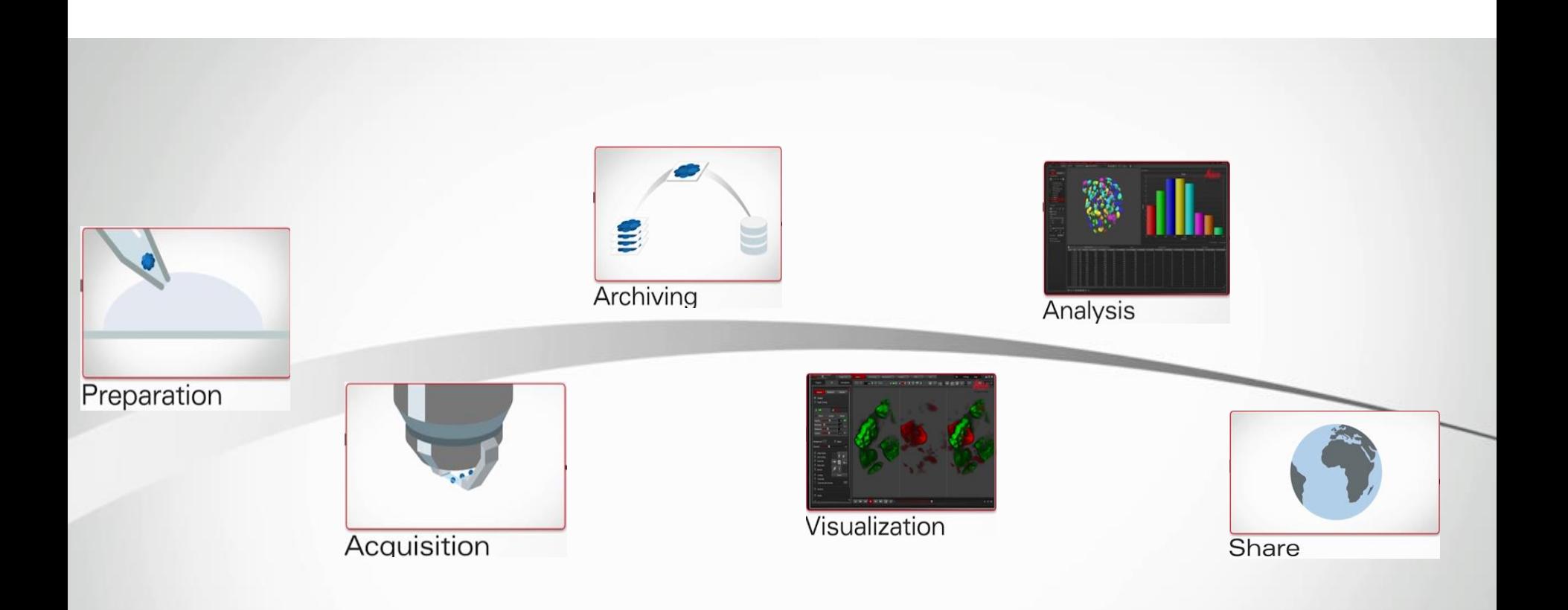

## Preparation

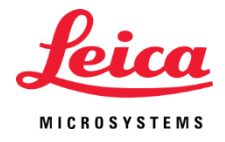

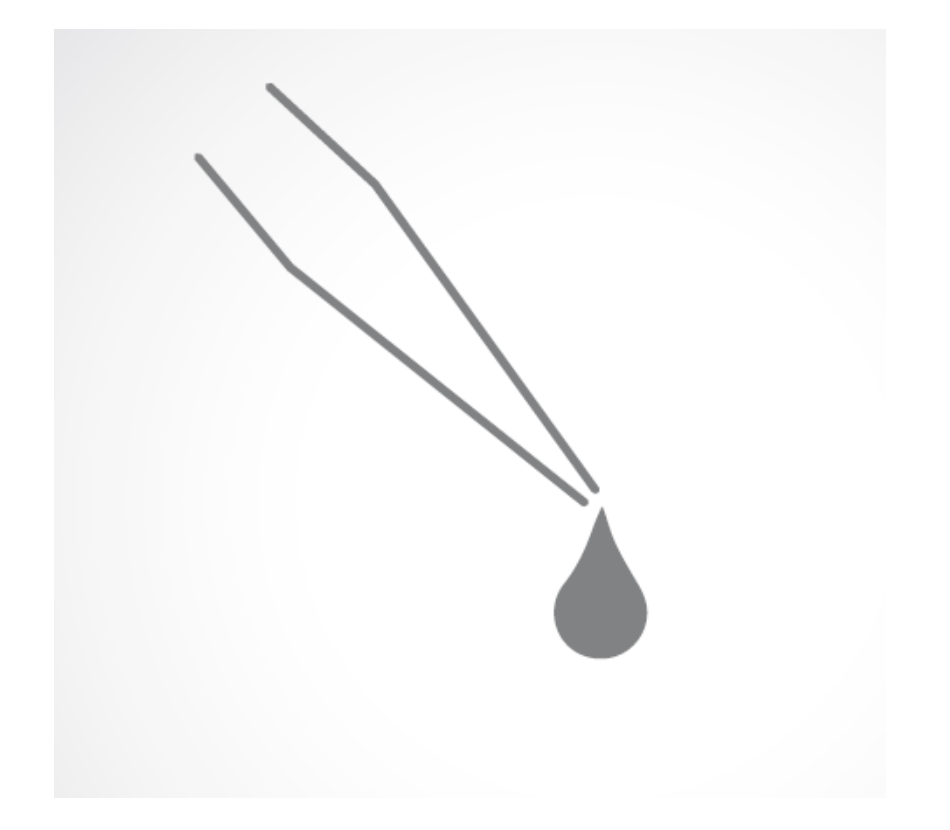

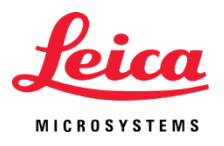

## Preparation – Starting with 2D cell culture

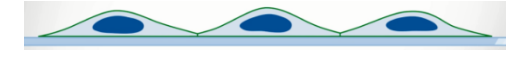

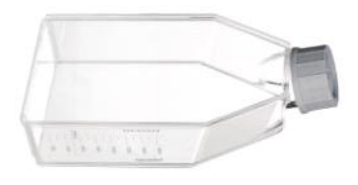

- 2 D Cell Culture
- When the 2D-cell culture is ready for preparing the spheroid growing  $\rightarrow$  Classical 2D-cell splitting protocol with trypsin
- Cells in PBS (buffer solution)

**Standard breast cancer cell lines**

**e.g. Cell Type Example: MCF10A-cells**

commercially available cell line, human breast epithelial cells, immortalized, nontumorigenic, cell cycle time 20-21hours.

## Mounting

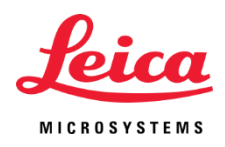

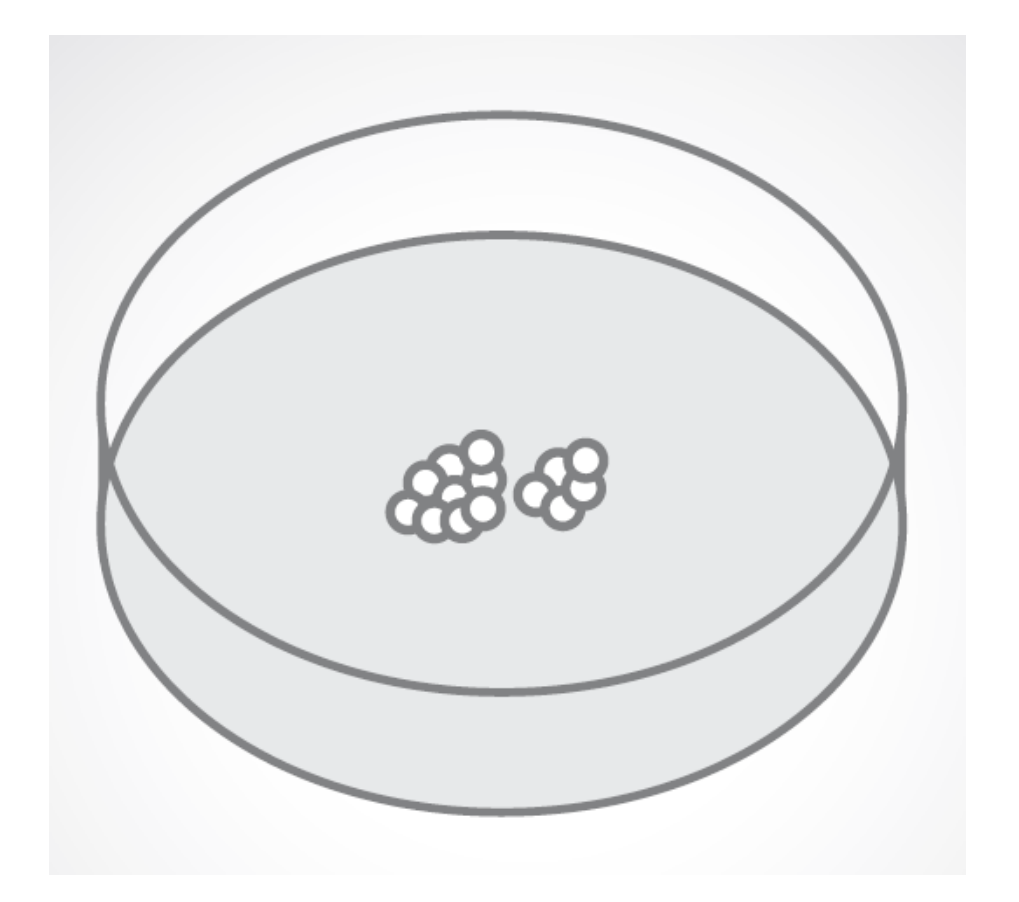

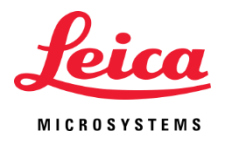

## Mounting – How to grow the spheroids?

#### **Gels**

soft tissue-like stiffness of gel that mimics Extra Cellular Matrix (ECM) Refractive index close to water:

- **Matrigel**
- Hydrogel
- Agarose (low conc > 1%)
- Phytagel, for building holders

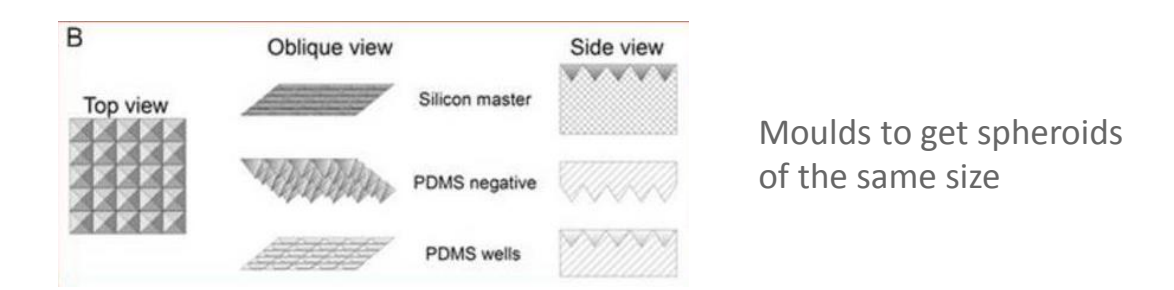

#### **Scaffolds**

• 3D matrices made from different materials reflecting the *in vivo* ECM of particular tissue

## Mounting – Growing spheroids

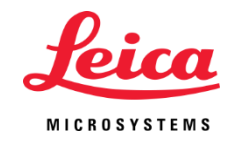

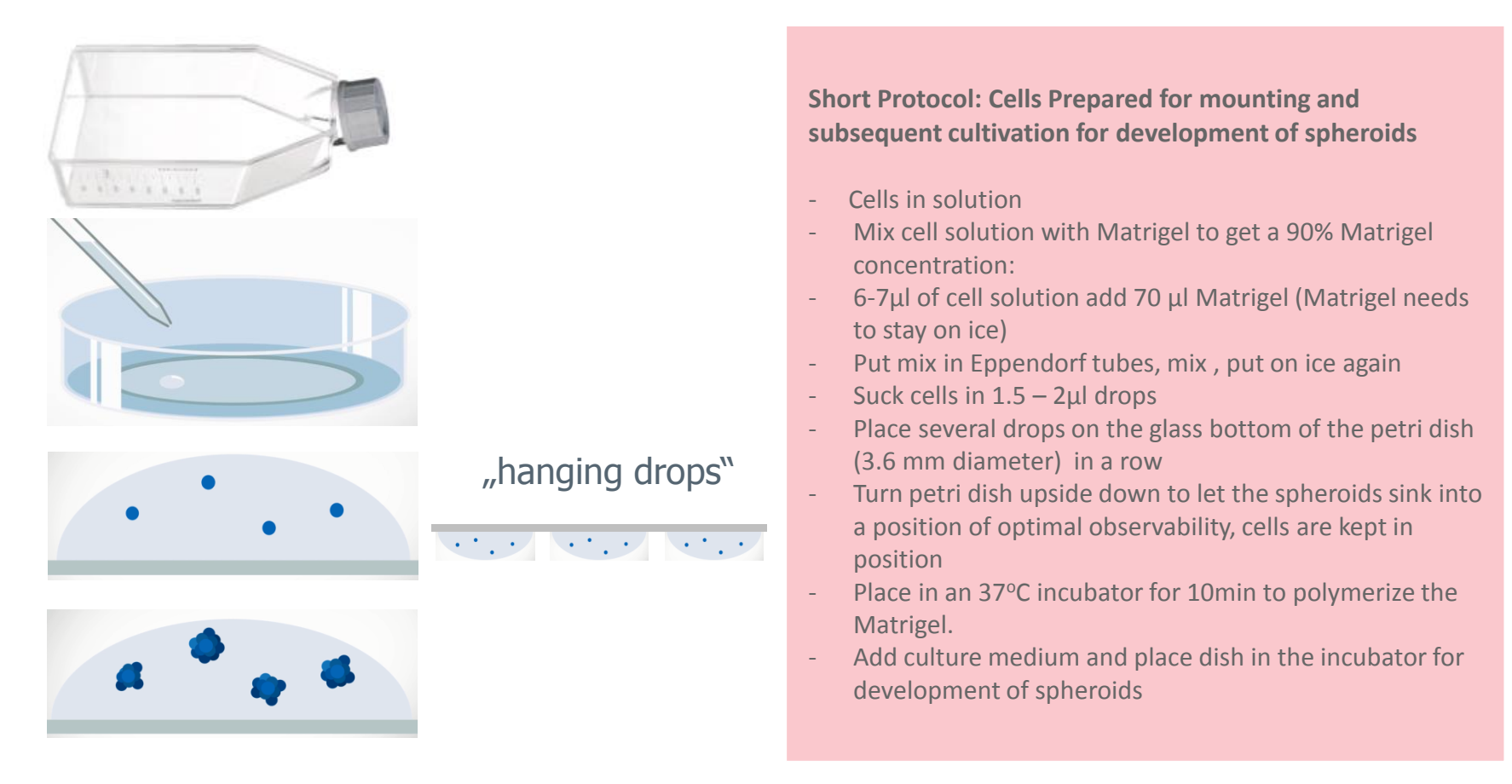

- Single cells need to be mixed with a drop of gel (Matrigel)
- Each cell can grow to a spheroid, several spheroids in one drop

## Mounting for Imaging with the DLS

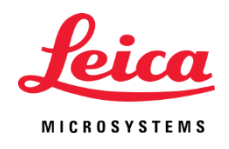

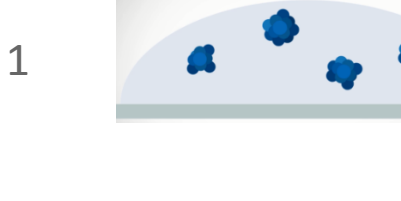

2

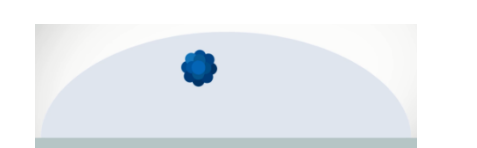

• **Advantage:** Imaging directly several spheroids within one drop

#### or

• Transfer developed spheroids in a drop of gel (handpicking) several drops, perfect positioning!

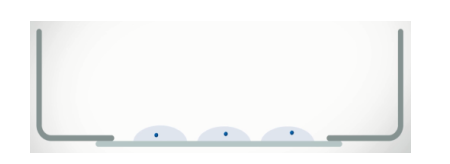

- **Advantage:** Several drop possible in a row
- Simple preparation!

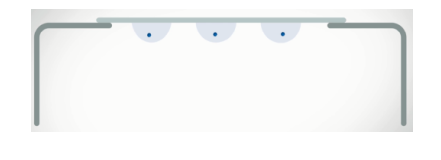

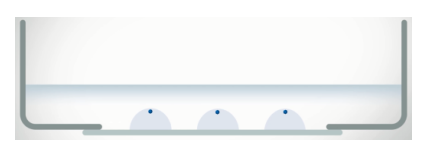

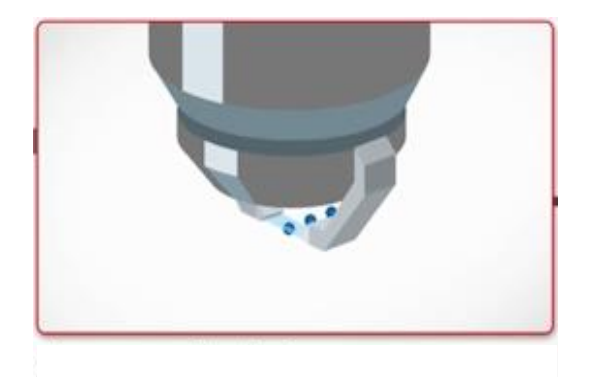

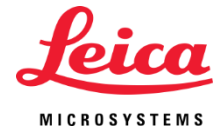

### Option 2: Cell clusters are established elsewhere

Are imaged in a "groove" filled with Hydrogel / Matrigel

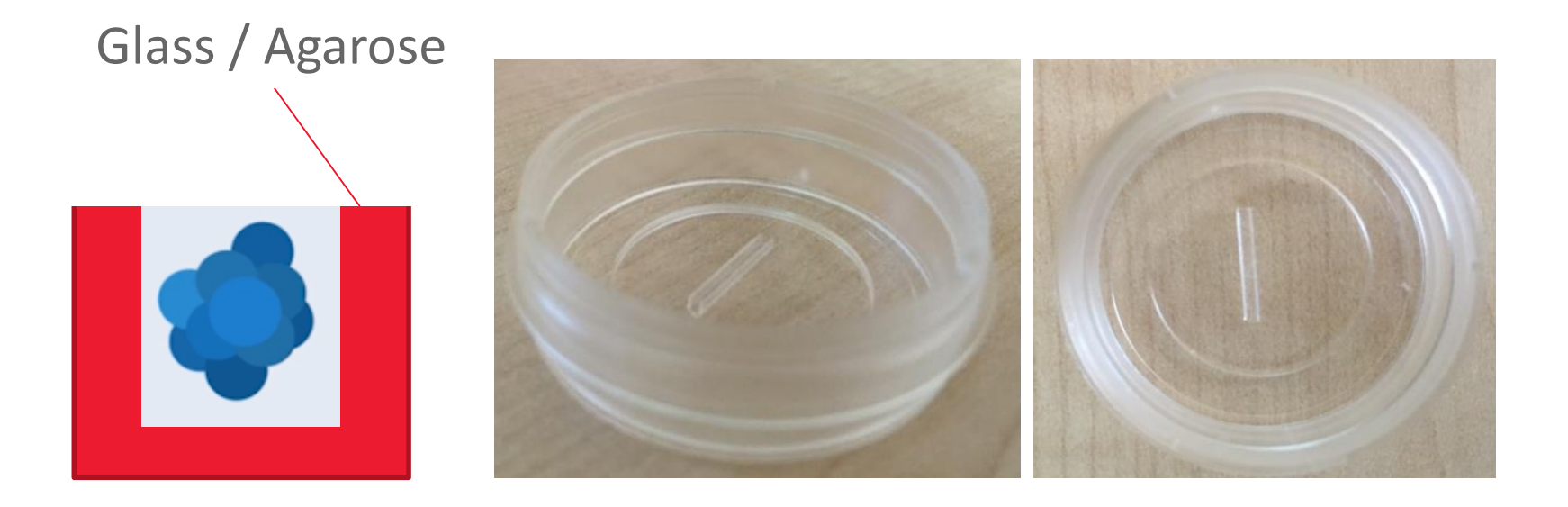

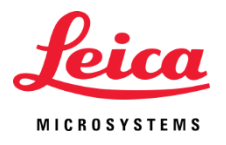

#### Option 3: Cell clusters are established elsewhere

Are imaged held by walls of Phytagel shaped by mould

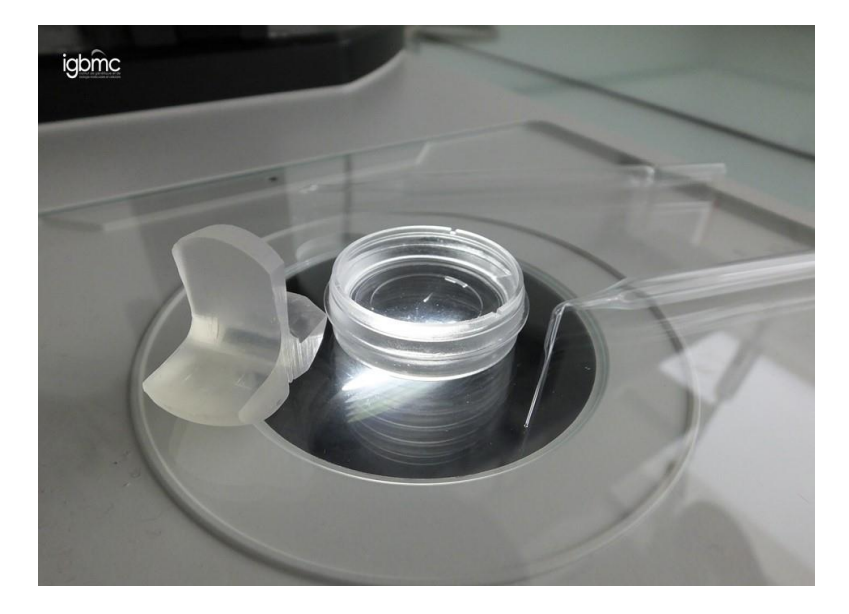

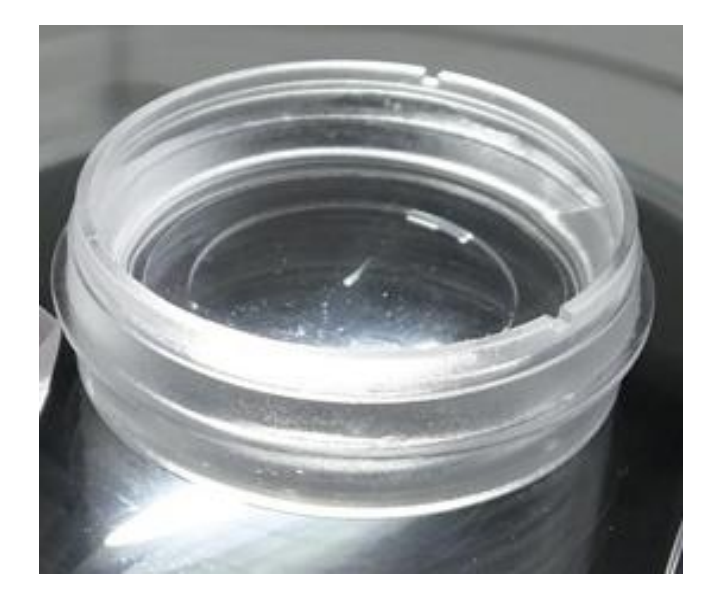

Developed @IGMBC

#### Acquisition

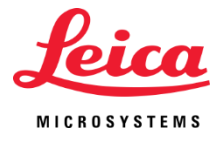

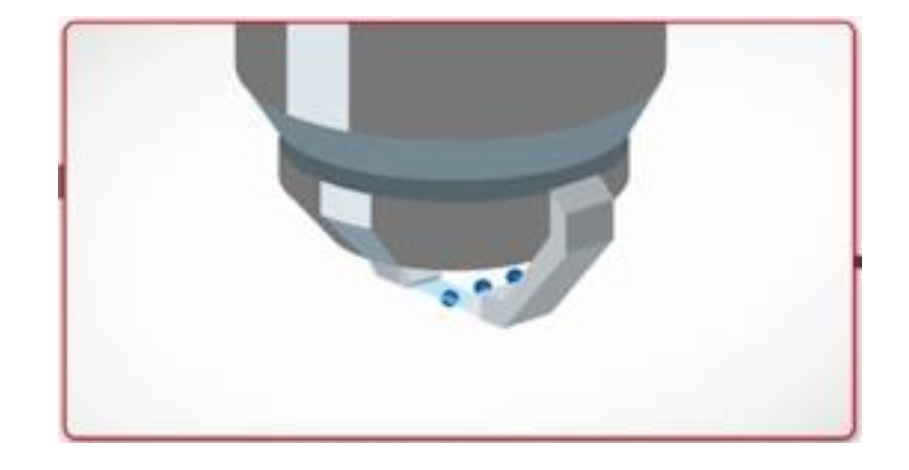

#### Acquisition – LAS X for DLS

**DLS**

**Advantages:**

- Calibration routine as workflow
- Intuitive User Interface

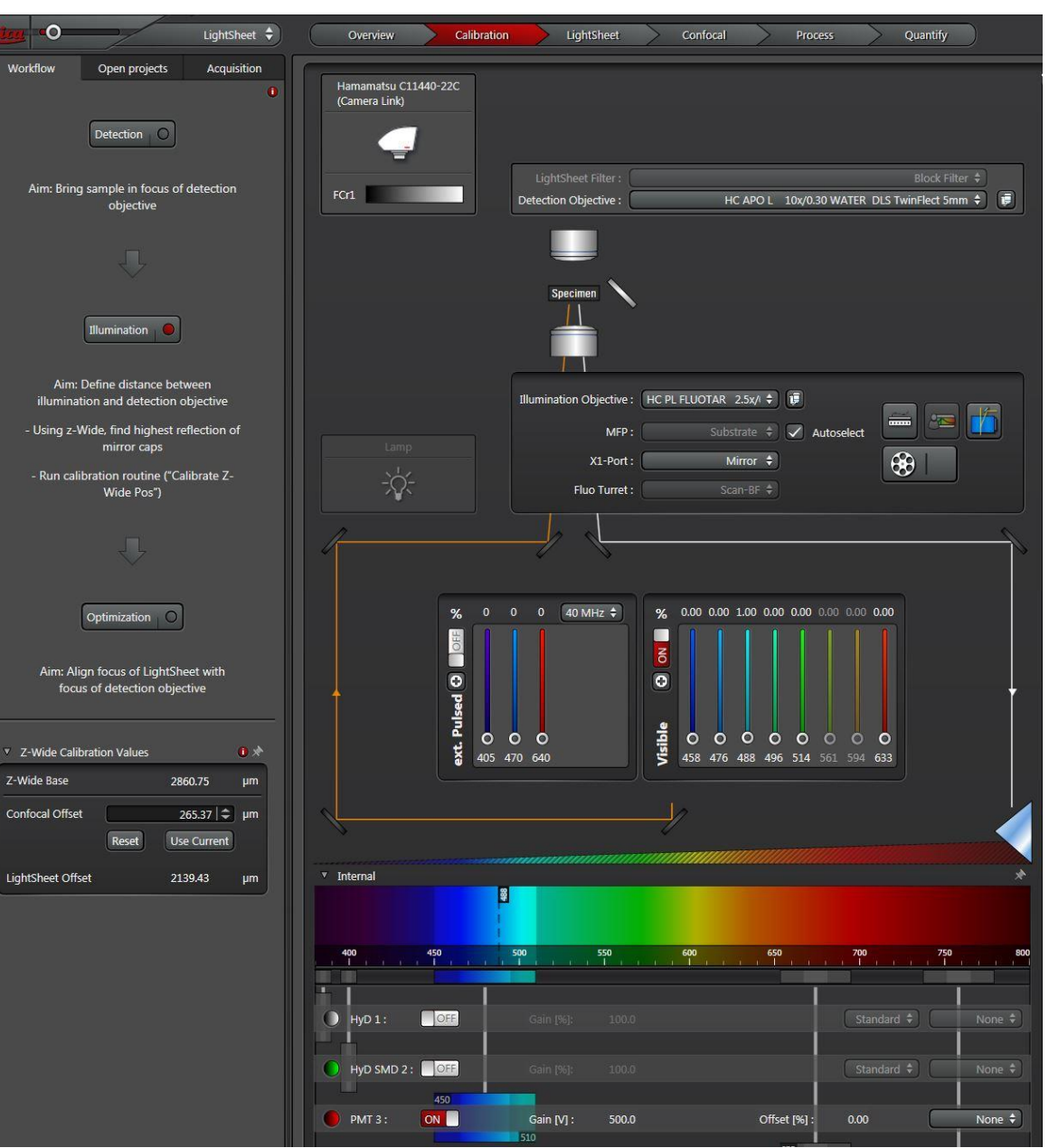

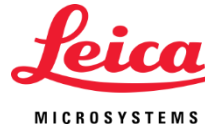

#### Acquisition – The best Method

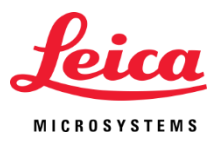

#### **Light Sheet Microscopy**

- High speed (sCMOS camera)
- Low light exposure
- Most physiological way of observation helps to prolong cell viability and prevents the sample from photo toxic effects
- Several spheroids can easily be imaged one after the other

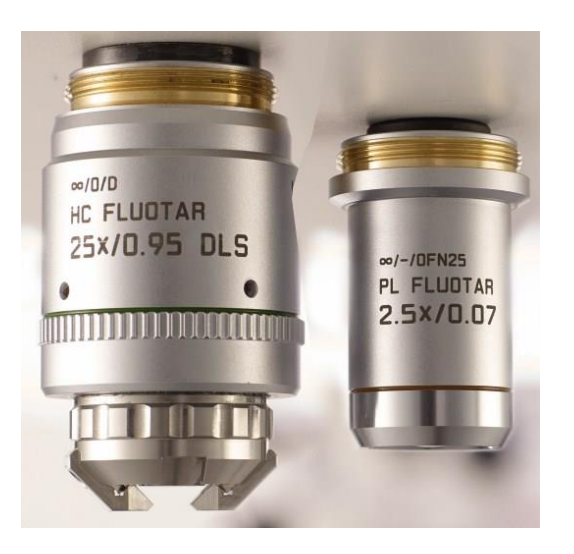

Optics: 25x0.95 detection lens, 5mm TwinFlect mirror device, 2.5x illumination lens

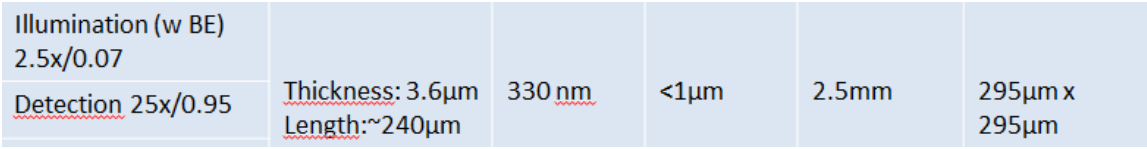

#### Acquisition – Climate Control

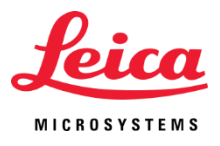

Requirement for observation of live spheroids: Constant 37 $\degree$  C and 5% CO<sub>2,</sub> humidity 100% Options on SP8-DLS-system:

- Ludin-Box (LIS)
- TokaiHit top stage incubator
- OkoLab stage incubator **NEW!**

Settings for climate control in LAS X

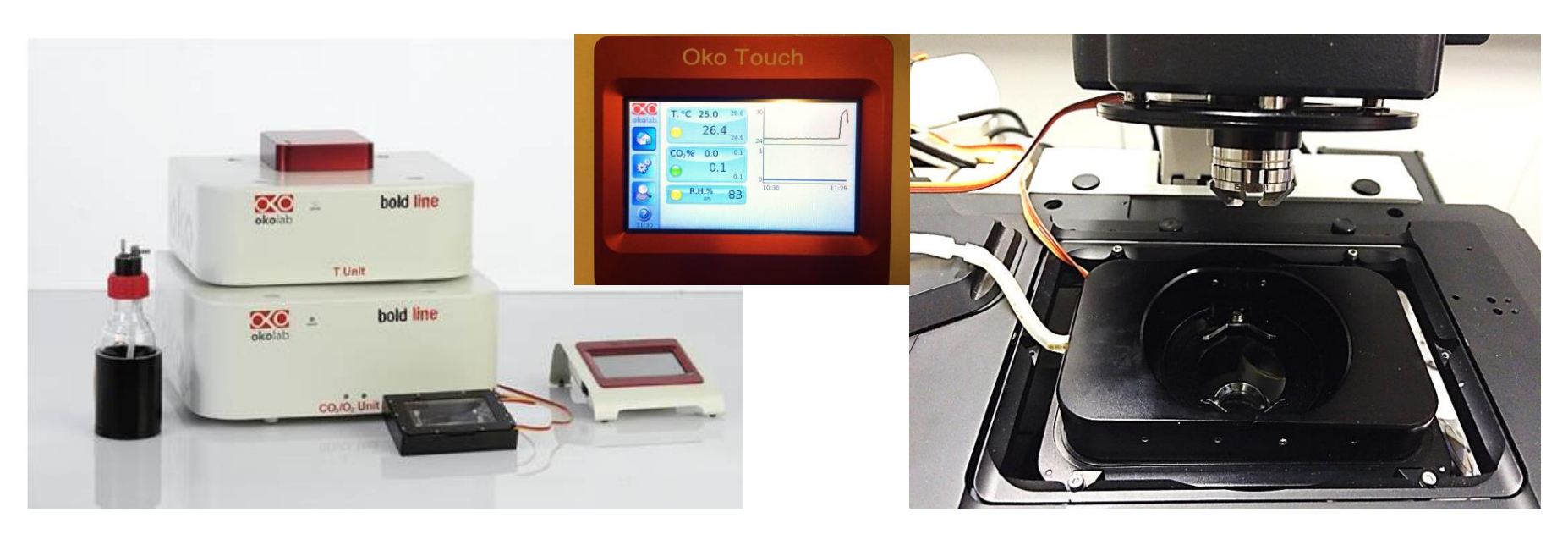

#### Acquisition - Protocol

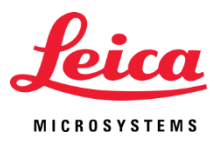

#### **Speed, Format etc.**

- Select xymzt scanning mode
- Camera exposure time
- Lowest laser power possible
- Fast switching between excitation wavelength due to quadruple filter
- Draw ROI (e.g. 100x100µm) increases speed!
- Define 100 µm Z-stack to image through whole spheroid, 0.37mm Z-step size
- In LS: move Z to top and mid

#### **Multiposition Settings**

- Open Mark and Find window, mark position of actual spheroid in focus- in scattering mode (less light necessary!)
- Put next spheroid in focus, re-center, mark, etc for several positions
- Acquisition: merge offline
- Imaging at least for 4h 5h to see first mitosis
- Also 1 mirror for acquisition is OK, for 2 mirrors better online merging

#### Acquisition – Imaging Settings

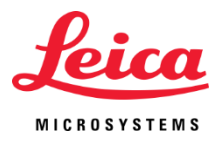

**Settings for the fluorescent labels:**

**1. Setting: 488nm** for endogenous H2B-GFP (green channel); labels histone subunit for studying cell division in the living spheroid

**2. Setting: 638nm** for SiR tubulin (red channel); fluorescent marker in the far red range, (Spirochom dyes) for tubulin, mitotic spindles

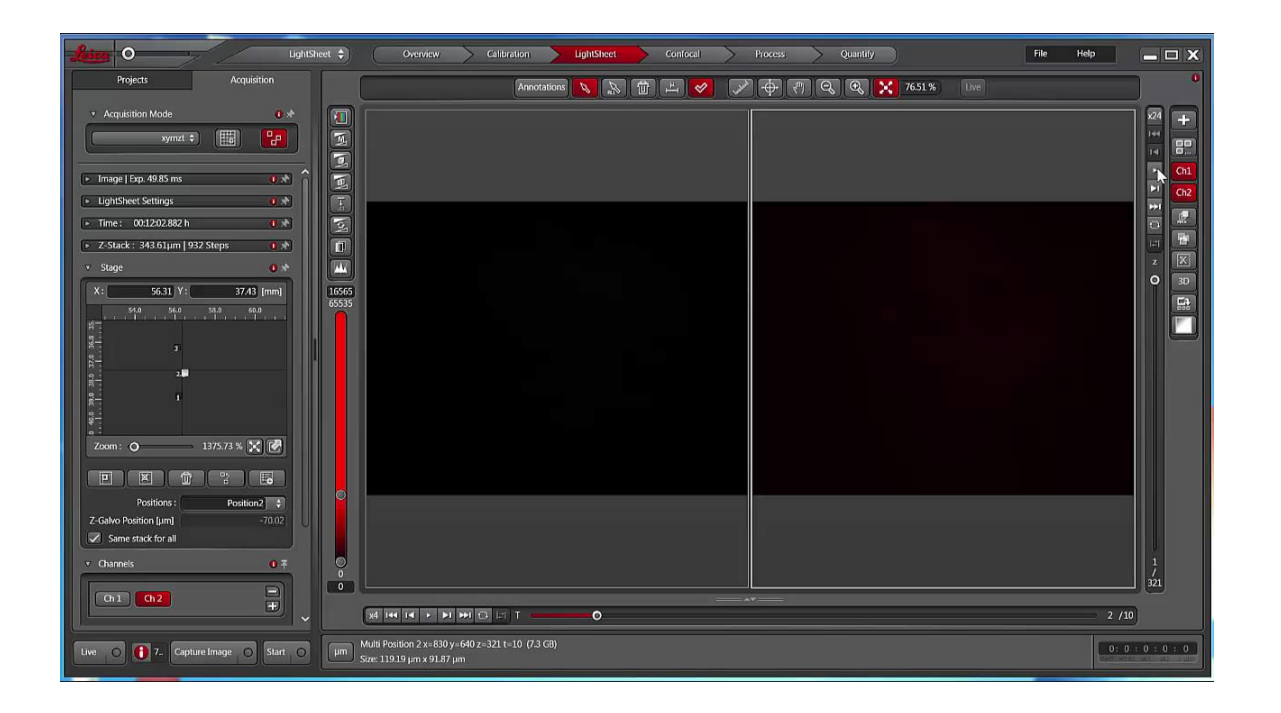

**Courtesy:**  Christian Conrad and Björn Eismann BioQuant, Heidelberg Archiving

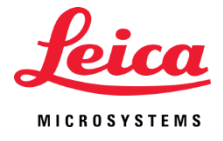

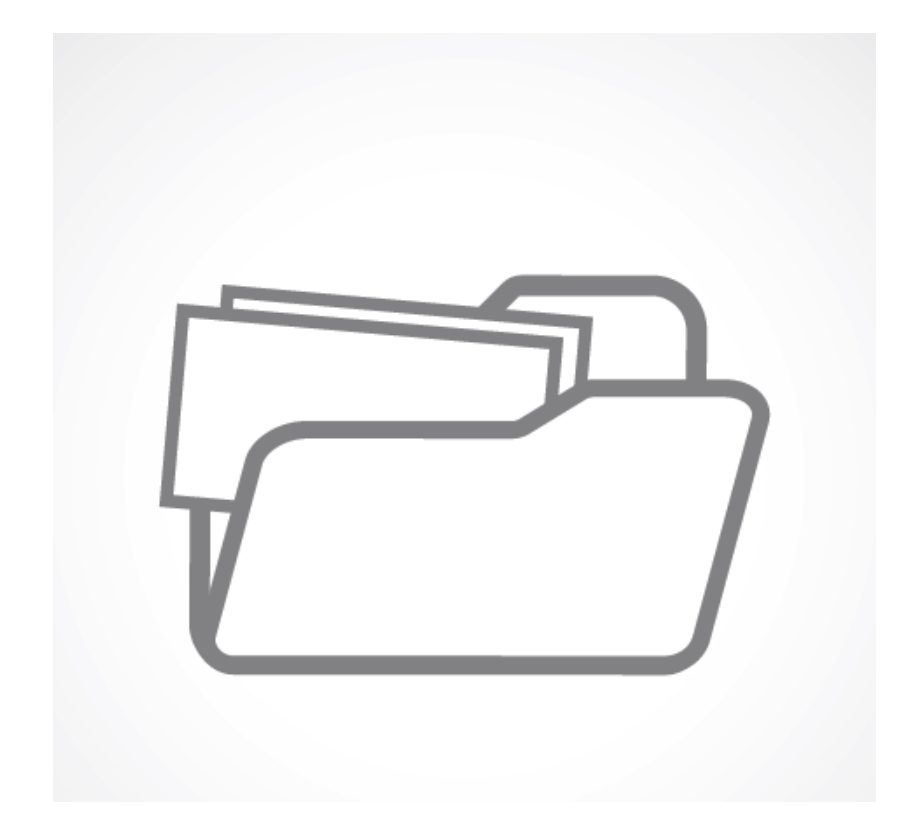

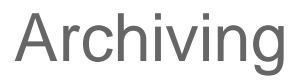

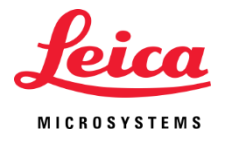

- Autosave user defined the location for data saving
- Fast data streaming from temp memory to a hard disc / data server
- Save only merged data (from left and right mirror)

#### Visualization

۰

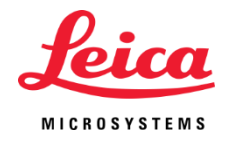

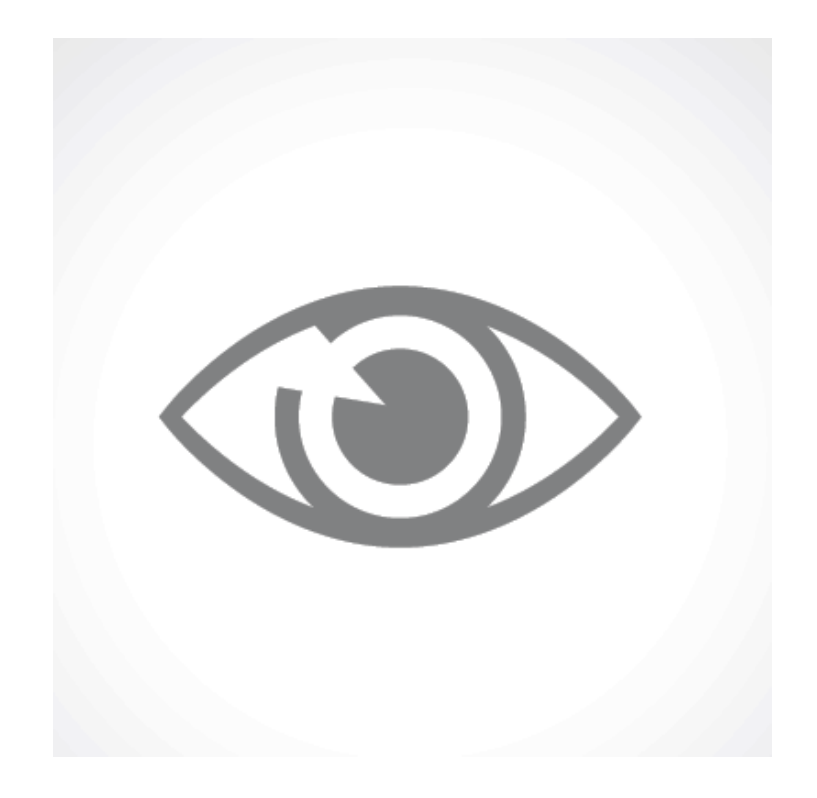

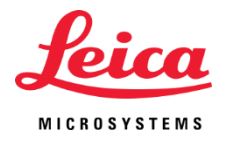

## Visualization – The LAS X 3D-Tool

**Green:** endogenous H2B-GFP **Red:** tubulin SiR tubulin

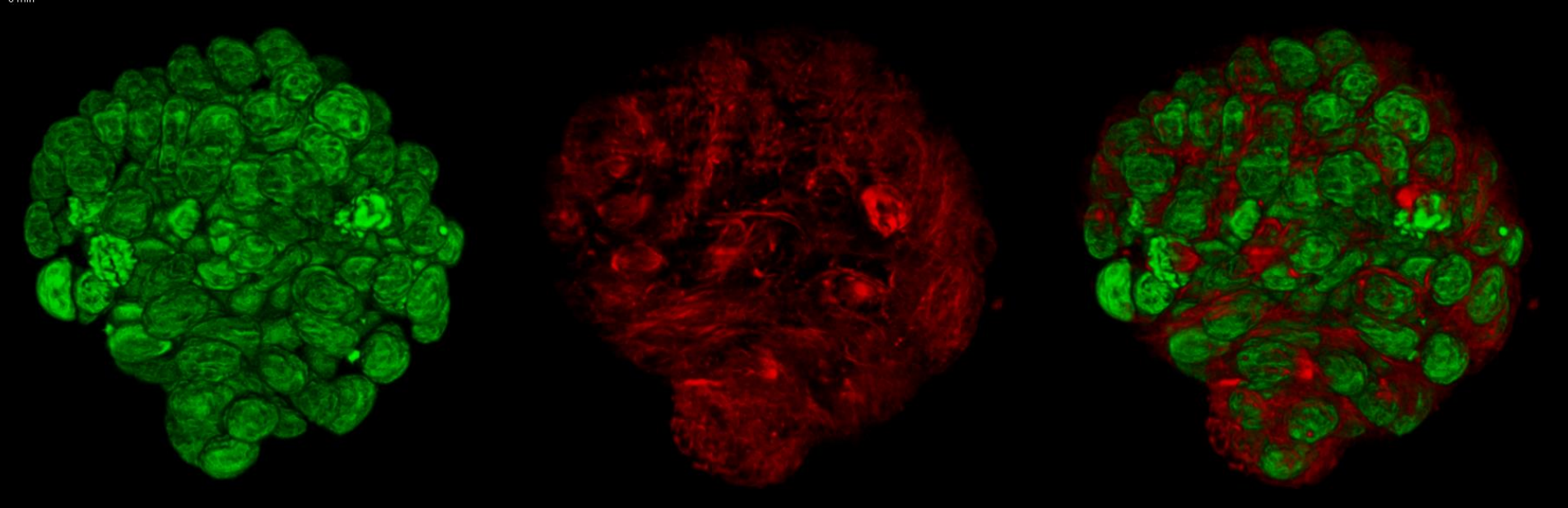

**Courtesy:** Christian Conrad and Björn Eismann, Heidelberg

- Direct visualization of data with the LAS X 3D-Tool one click!
- Pyramid format for fast navigation within the 3D-tool optimized for large data sets
- Rendering 3D over time with 2 mirrors (xymzt)
- Movie Creator, Clipping, Sections, Cropping, .......

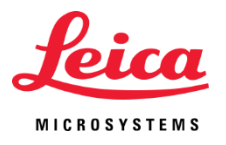

### Visualization – Concentrate on Details

#### **Green:** endogenous H2B-GFP **Red:** tubulin SiR tubulin

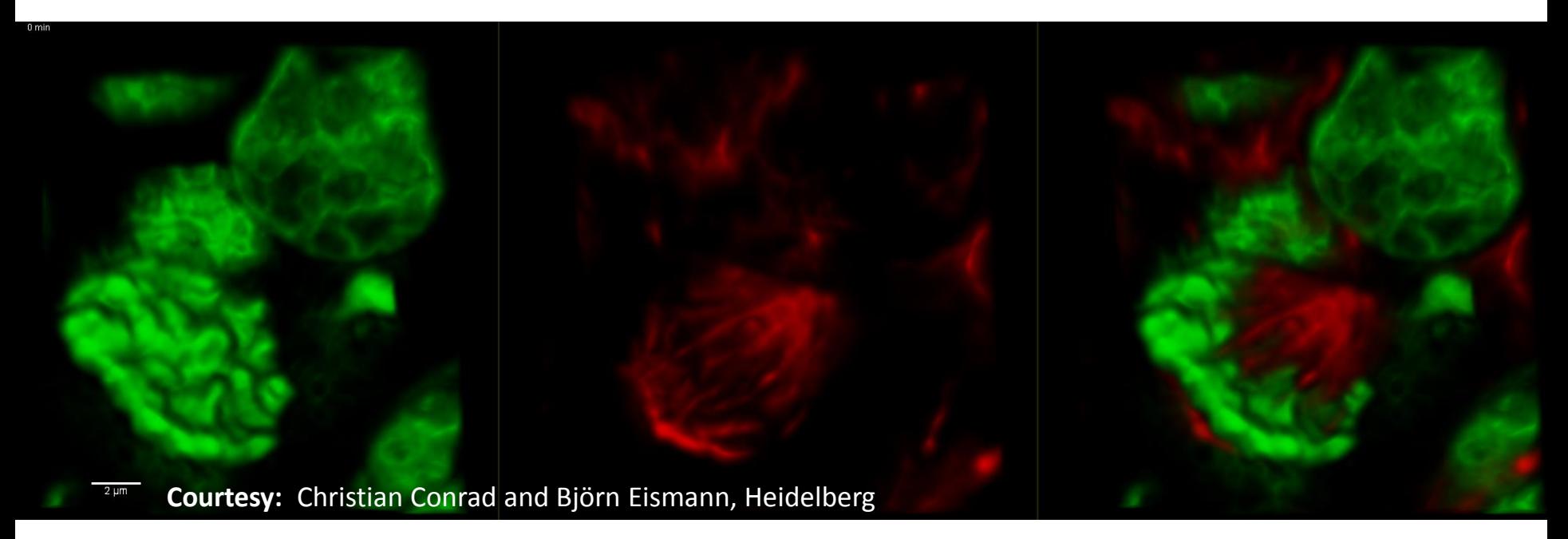

- Crop out sub volumes to catch up up cell divisions
- SVI Huygens for deconvolution of light sheet data

## Analysis

 $\mathbb{R}^n$ 

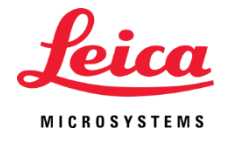

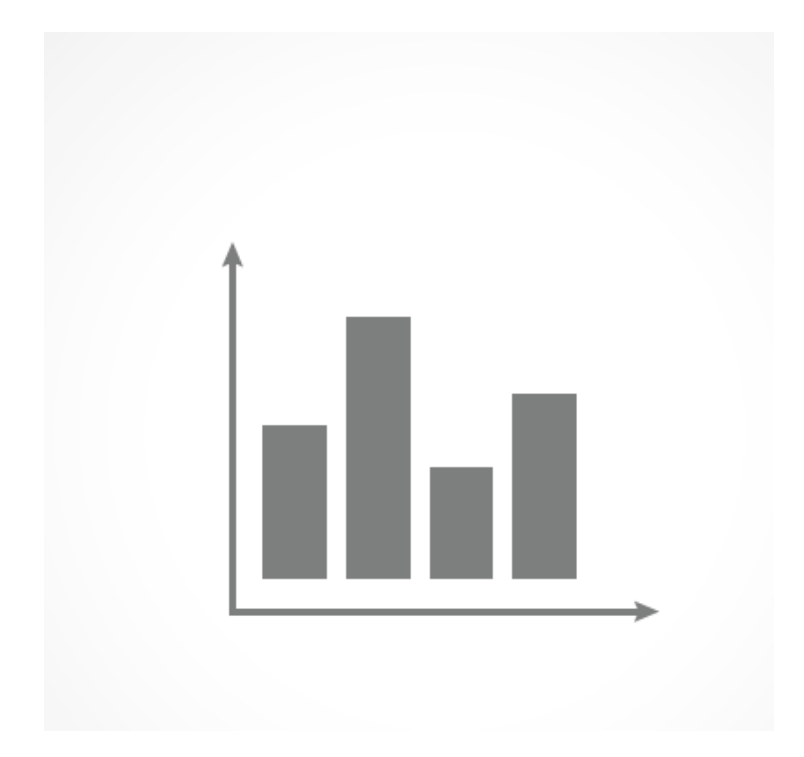

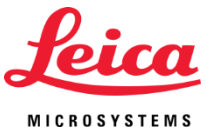

#### Analysis – User defined Processing Sequence

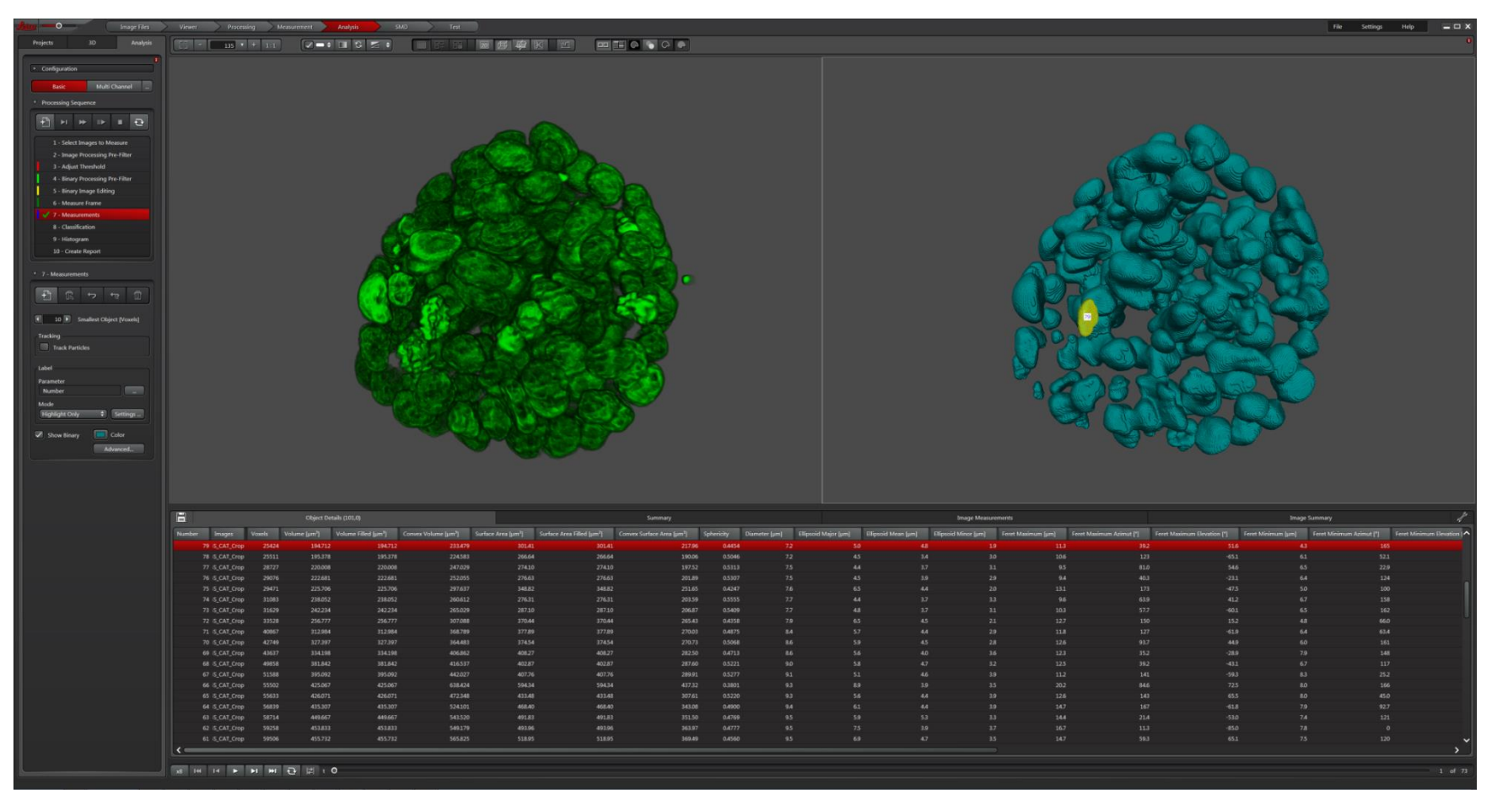

User defined Processing Sequence – its also a workflow:

Pre-Filter, Thresholding, Binary-Filter, Binary Image editing, Measure Frame, Measurements, define Classification (numbers, volumes, areas, diameters, form factors etc.)

#### Analysis – Results ready to use

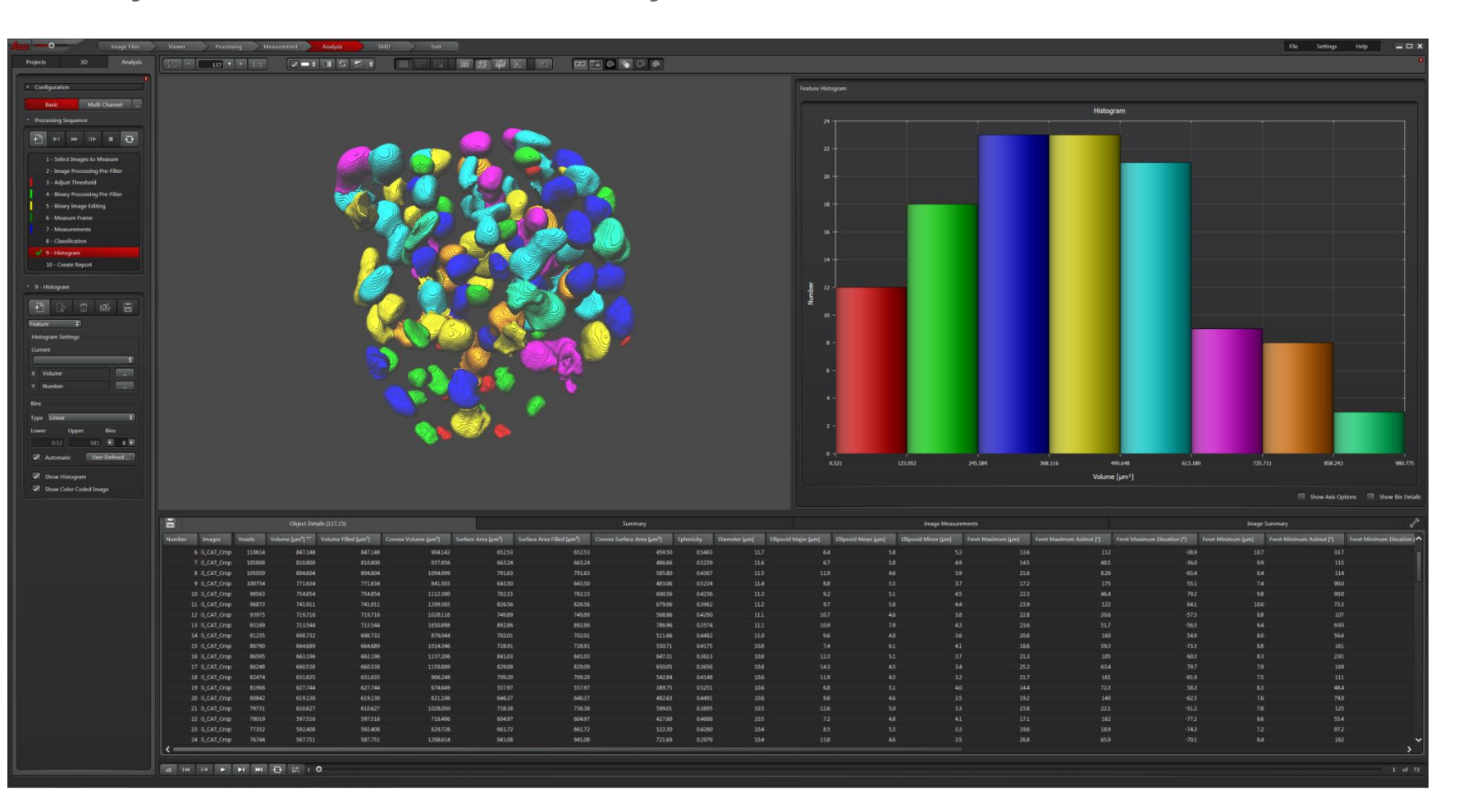

- Get histogram, Create report
- Share all data and results

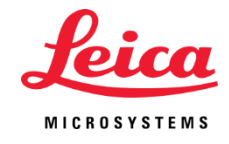

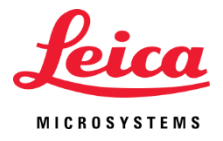

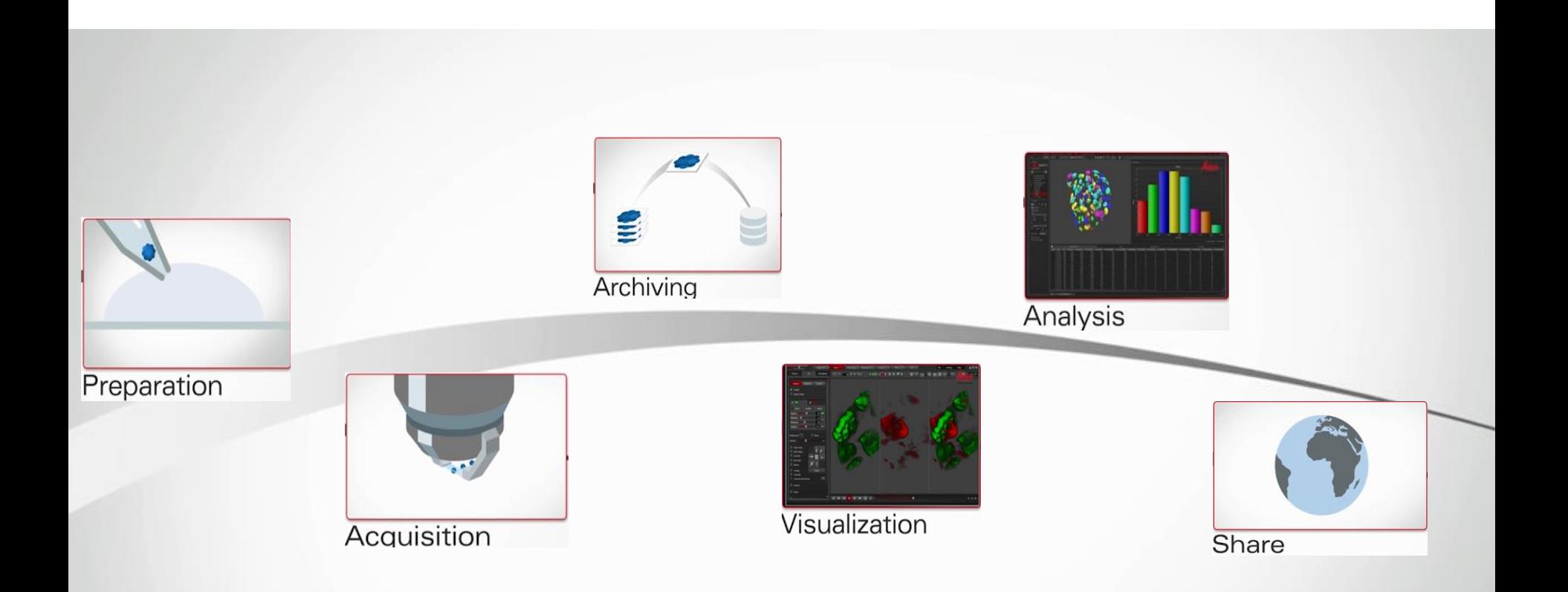

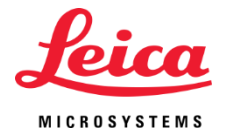

# From Eye to Insight